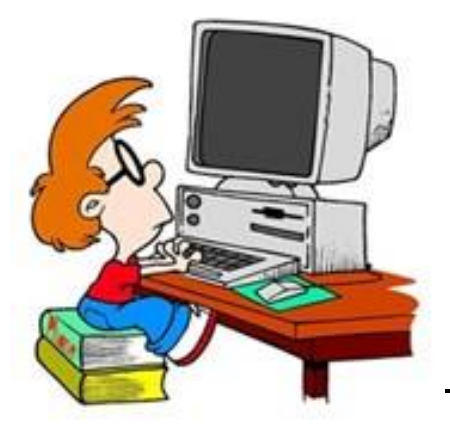

# **Activity: Computer-Based Testing Practice Task 1: Practice Makes Perfect**

# **Table of Contents**

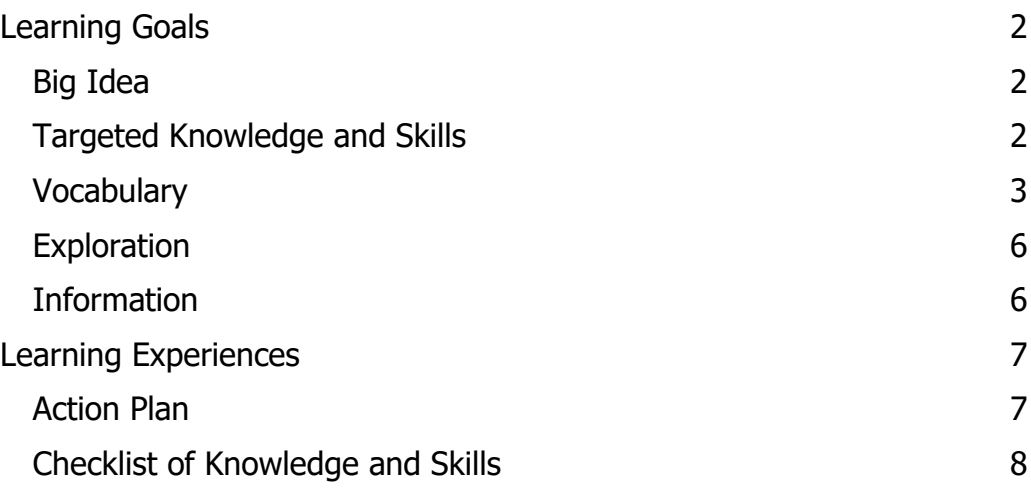

# **Learning Goals**

# <span id="page-1-1"></span><span id="page-1-0"></span>**Big Idea**

#### **Practicing for the Test**

Why is it important to prepare or practice for a computer-based test? How is computerbased test different from a paper and pencil test? How is a computer-based test the same? Can you think of other tests that you have taken using a computer or device?

Computer-based testing allows students to take a test on the computer or another device. Computerized tests require additional technical skills and the ability to type text quickly to answer the questions. So, not only do you need to know how to answer the questions, but you also need to know how to use a keyboard, mouse, or trackpad to input your answer.

In this activity, you will practice using the computer-based testing system that will be used to take the Illinois Assessment of Readiness (IAR) assessment in the Spring. You will also practice keyboarding to make sure you are comfortable with the system and your typing skills before you take the test.

### <span id="page-1-2"></span>**Targeted Knowledge and Skills**

Take a minute to preview the knowledge and skills you will need to complete this task. Choose the column that best describes what you know and can to do right now. Don't worry if you aren't sure about any of the knowledge and skills that will be used in this task. You will learn more as you work through the task.

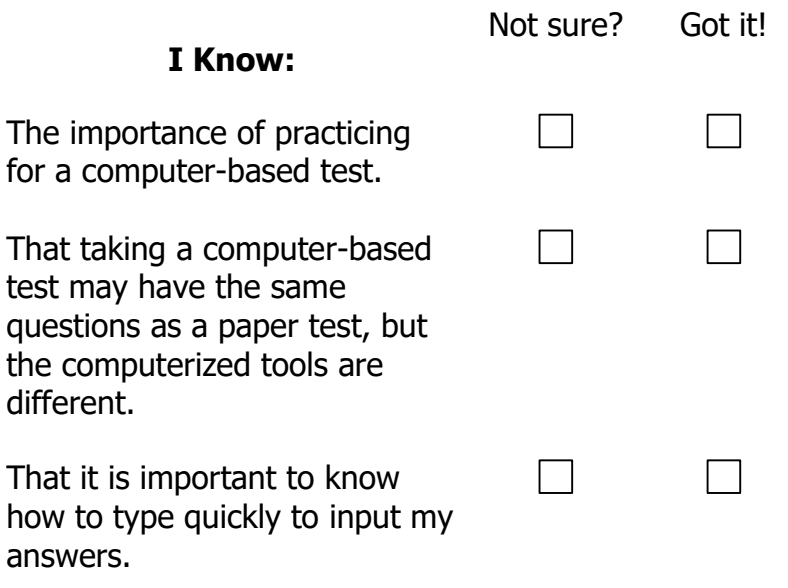

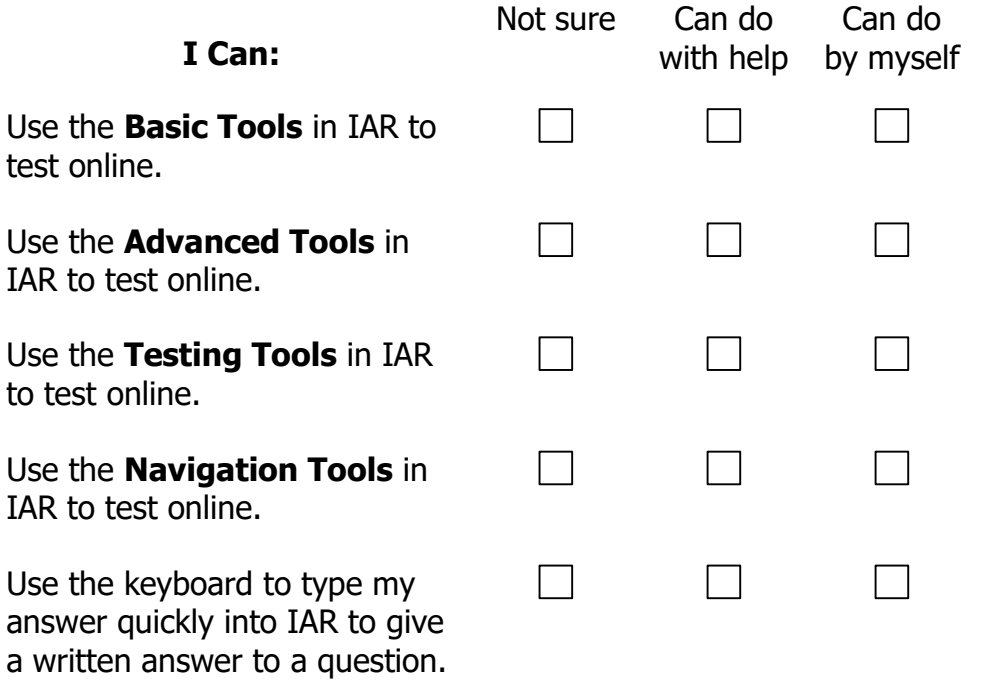

Ask your teacher if you have any questions about how to get help as you work through the task.

### <span id="page-2-0"></span>**Vocabulary**

**Computer-based test:** A test or assessment that is taken on a computer or other device.

**Device:** Computer, iPad, Chromebook, Android, Tablet

**Hover/Click:** Put the mouse over the tool and Click the Left Mouse button to see what is there.

**Illinois Assessment of Readiness (IAR):** The assessment used by the State of Illinois.

**Interactive:** A program that responds to user activity.

**Text:** Words

**Tools:** Buttons in the computer-based test that help you take the test.

**Basic Tools:** Tools to use to take the test. (Pointer, Cross-Off, Highlighter, Sticky Note, Magnifier, Line Guide, References).

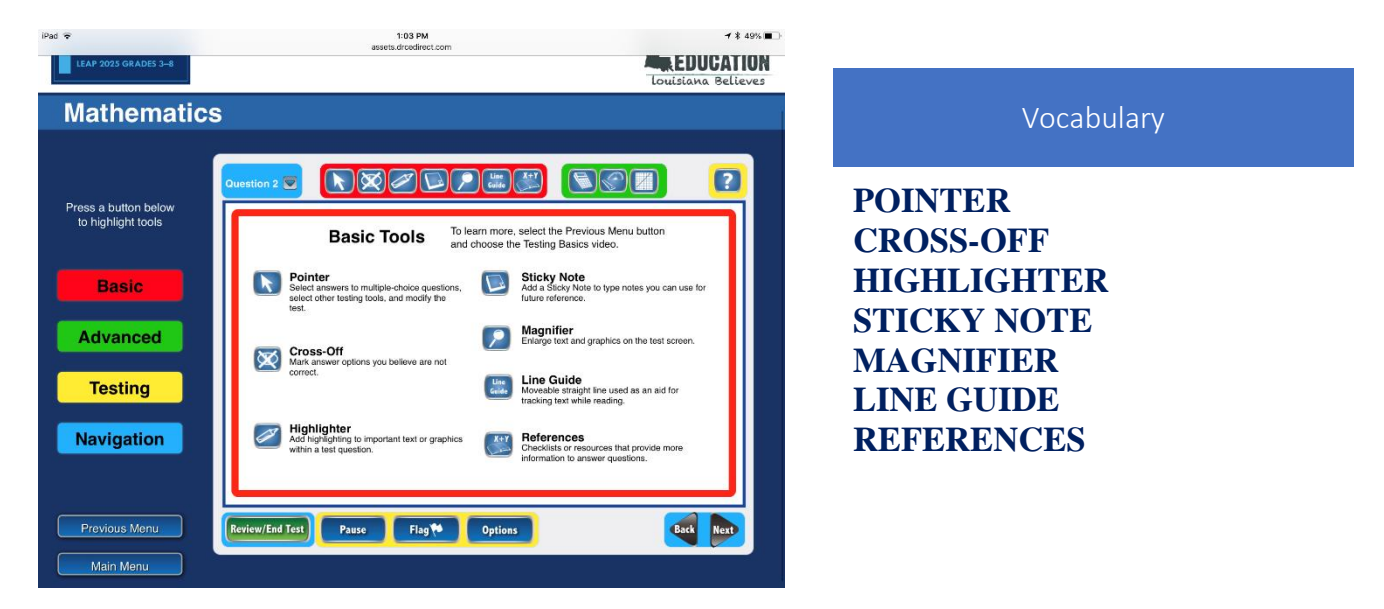

**Advanced Tools (Math Only):** Tools for Advanced functions (Scientific Calculator, Ruler, Protractor, Graphing Calculator).

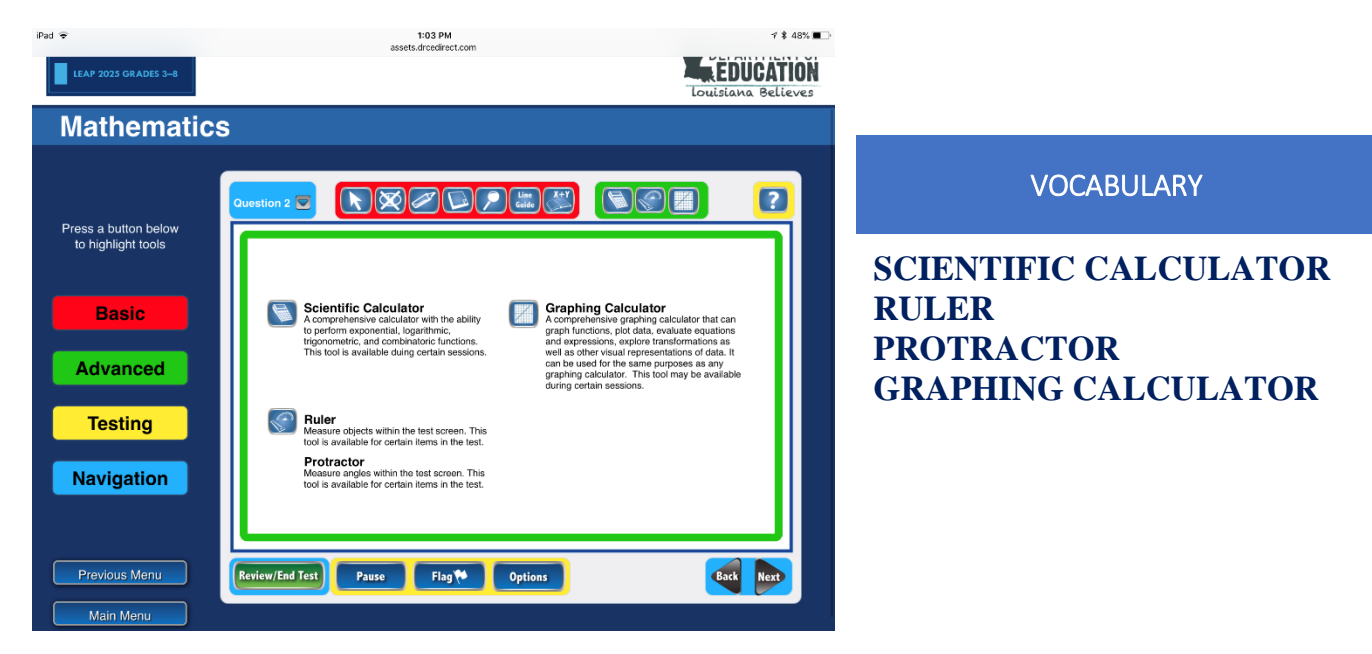

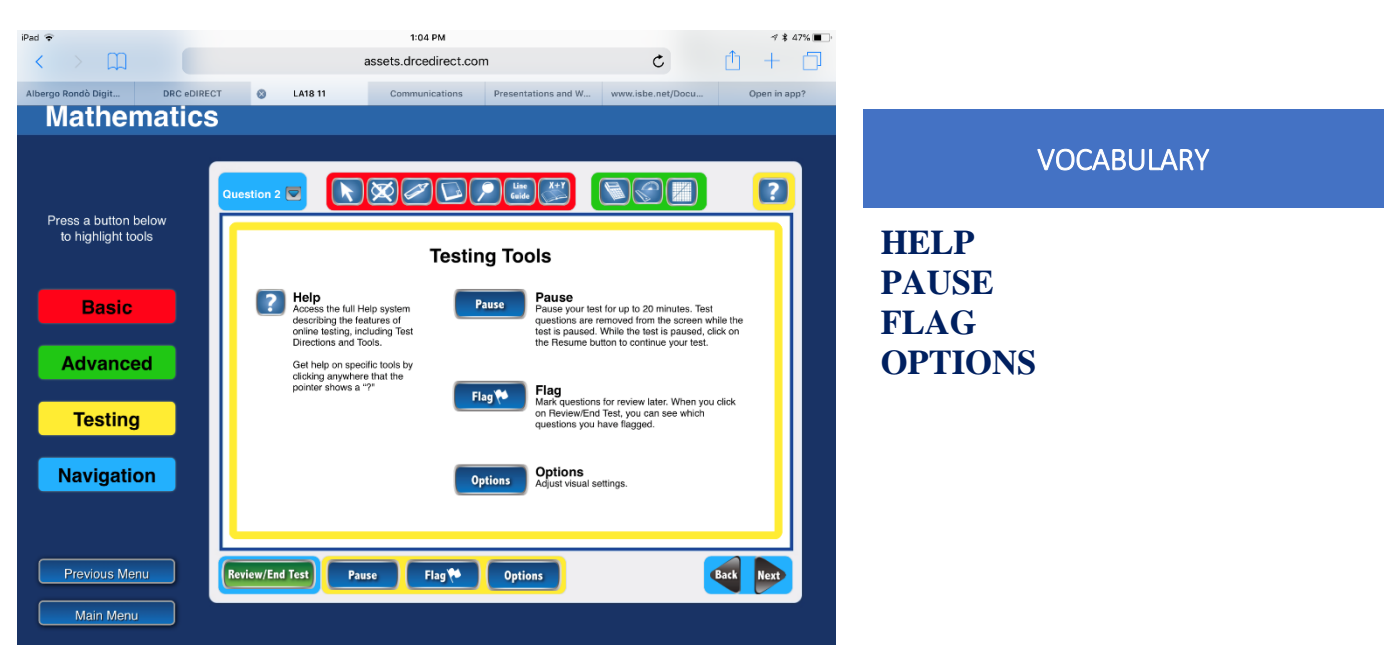

**Testing Tools:** Tools used within the Test (Help, Pause, Flag, Options).

**Navigation Tools:** Tools to navigate in the Test (Go To Question, Back/Next, Review/End Test).

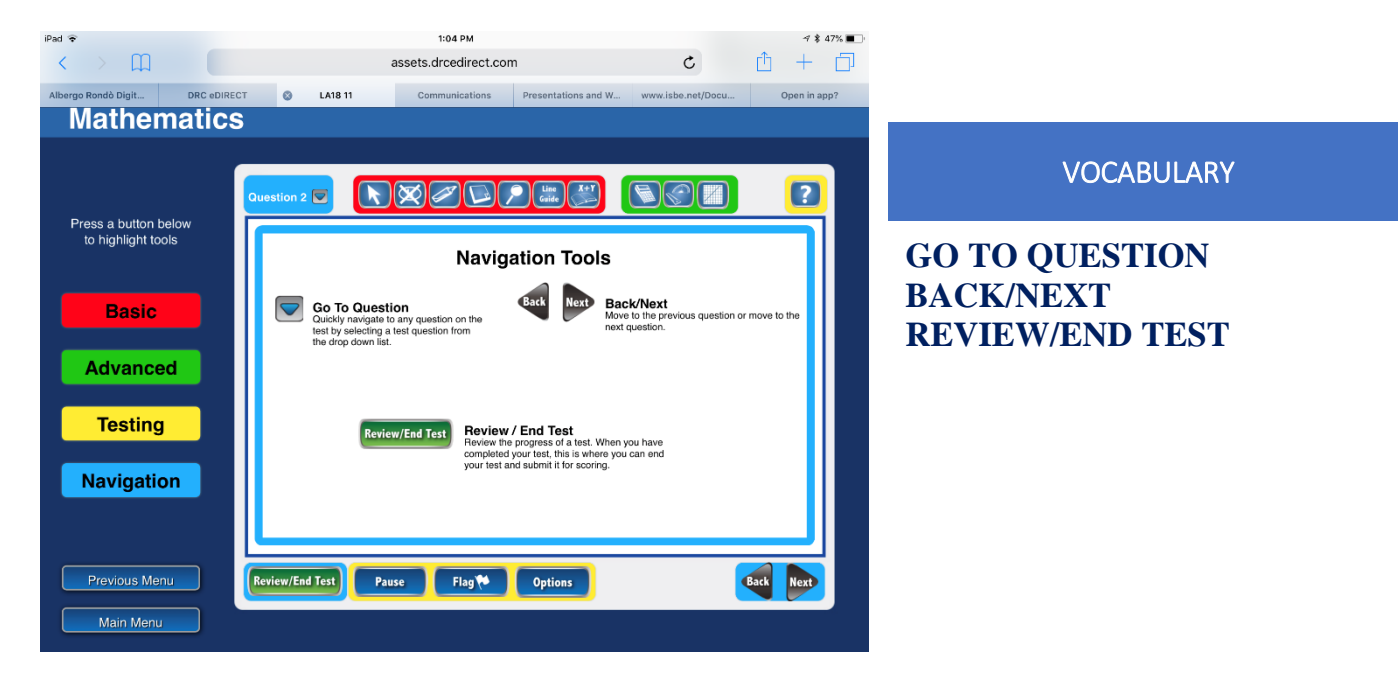

### <span id="page-5-0"></span>**Exploration**

Let's practice using the testing tools.

#### **Guiding Questions**

As you are practicing using the Tools for testing think about:

- 1) How would to use the tool when you are testing?
- 2) How could this tool help you take the test?

#### **Web Sites**

- O Testing Tools Practice Video Tutorials: [http://assets.IARedirect.com/States/LA/Tutorials/Student/201802](http://assets.drcedirect.com/States/LA/Tutorials/Student/201802-html5/index.html) [html5/index.html](http://assets.drcedirect.com/States/LA/Tutorials/Student/201802-html5/index.html)
- $\bigcirc$  Practice taking a Real Test <https://wbte.drcedirect.com/LA/portals/la/ott1?index=1&adminId=510820>

### <span id="page-5-1"></span>**Additional Information - Keyboarding**

The sites listed above allow you to practice taking the computerized test.

Practice using the testing tools to help you to be prepared to use the computer to take the test so that the computer tools are easy for you to use.

Keep in mind:

That it is important to practice keyboarding to enter your answers quickly on the computer.

- $\bigcirc$  Click on <https://www.typing.com/> to practice Keyboarding and take timed typing tests.
- Q Click on Nitro Type<https://www.nitrotype.com/> or Dance Mat Typing <https://www.bbc.com/bitesize/articles/z3c6tfr> to practice keyboarding skills.

# **Learning Experiences**

# <span id="page-6-1"></span><span id="page-6-0"></span>**Action Plan – Practice Using Testing Tools and Keyboarding**

Apply what you have learned and continue to practice whenever you have an opportunity. **Remember, practice makes perfect!**

#### **Testing Tools Practice Video Tutorials:**

[http://assets.IARedirect.com/States/LA/Tutorials/Student/201802-html5/index.html](http://assets.drcedirect.com/States/LA/Tutorials/Student/201802-html5/index.html)

#### **Testing Practice Questions**

https://wbte.drcedirect.com/LA/portals/la/ott1?index=1&adminId=510820

#### **Keyboarding Practice Sites**

Use the websites below to practice keyboarding skills.

Typing.com [https://www.typing.com/,](https://www.typing.com/) or play Dance Mat Typing <https://www.bbc.com/bitesize/articles/z3c6tfr> and/or Nitro Type <https://www.nitrotype.com/> to practice Keyboarding skills.

## <span id="page-7-0"></span>**Checklist of Knowledge and Skills**

Remember the targeted knowledge and skills listed at the beginning of this task? Check to make sure that you know and can do these things by yourself.

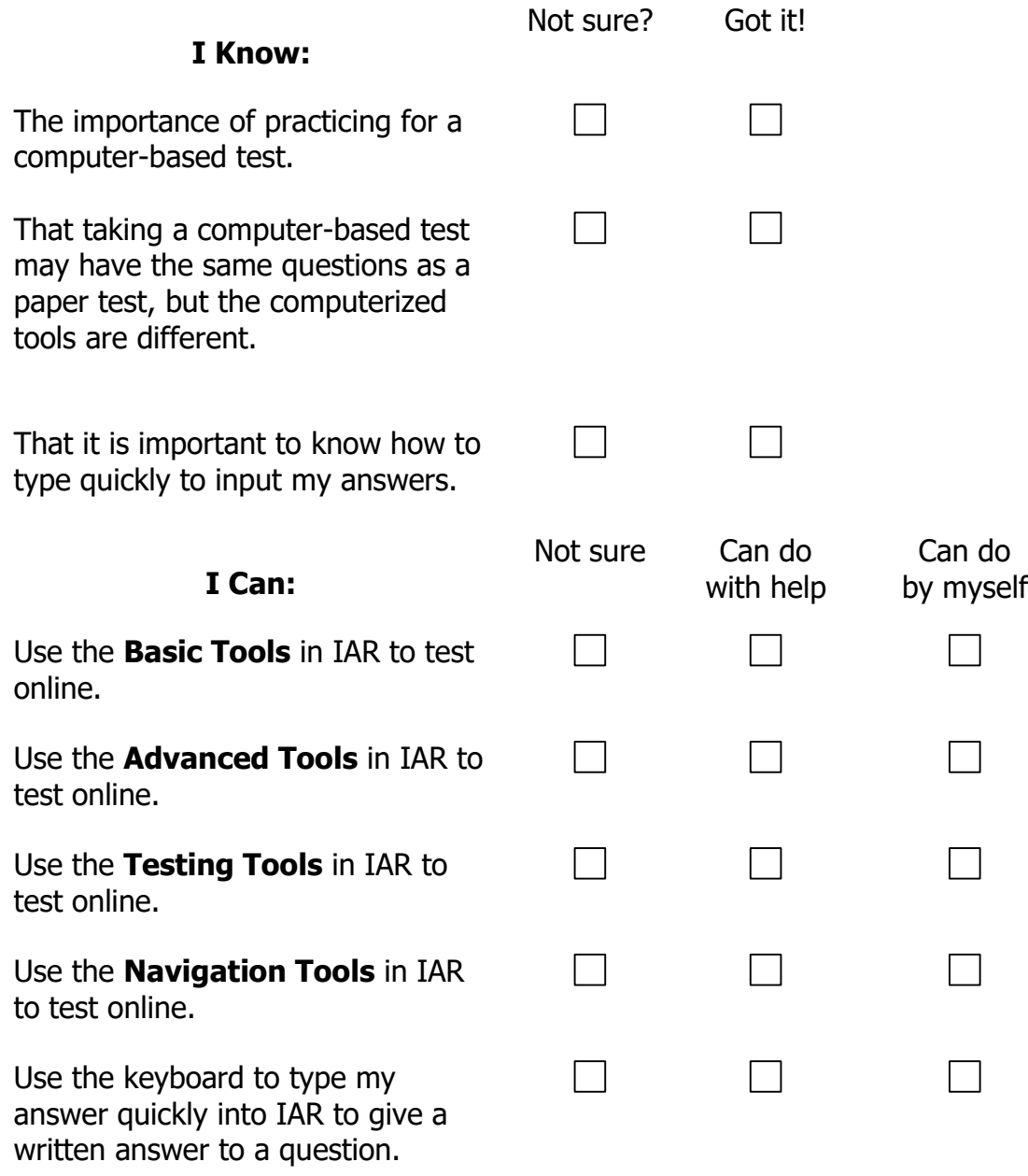

If you feel unsure or still need help, you may want to go back to the help section, review the Web sites you explored, or ask your teacher for assistance.